## 1:ログインする

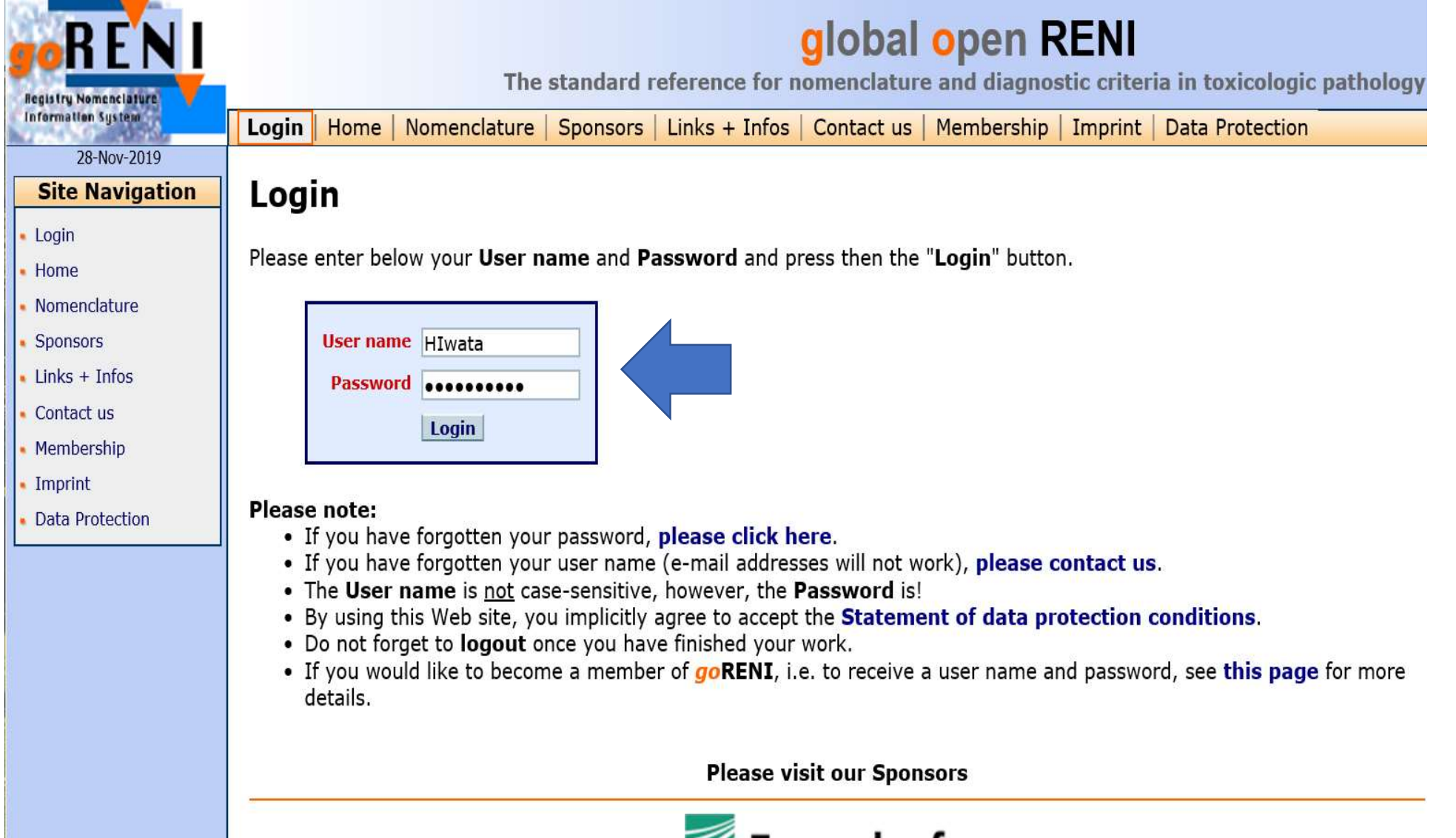

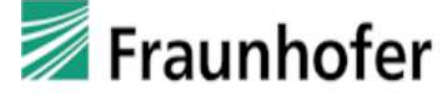

### 2:Primateを選ぶ

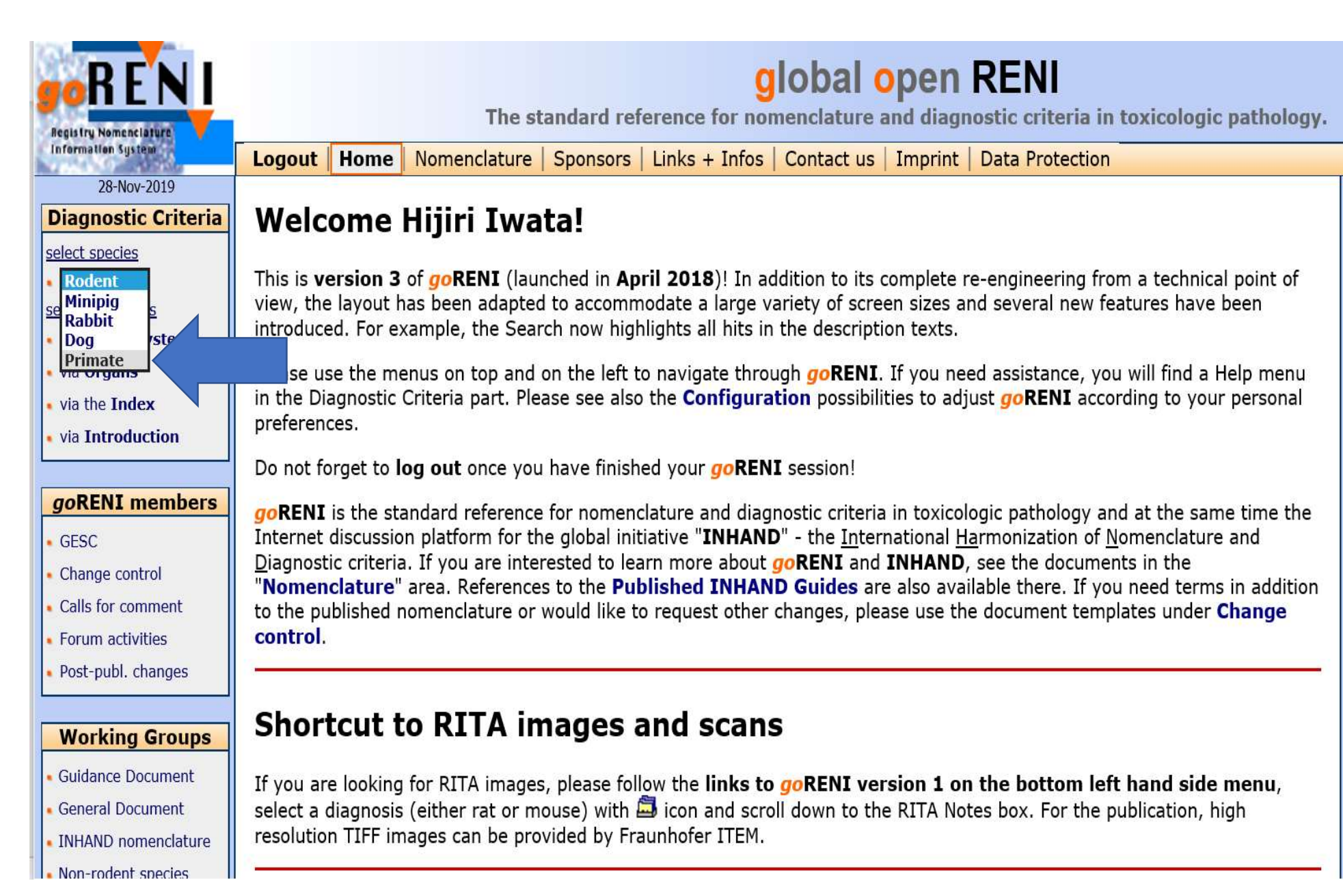

# 3: via Organ (臓器)をクリック

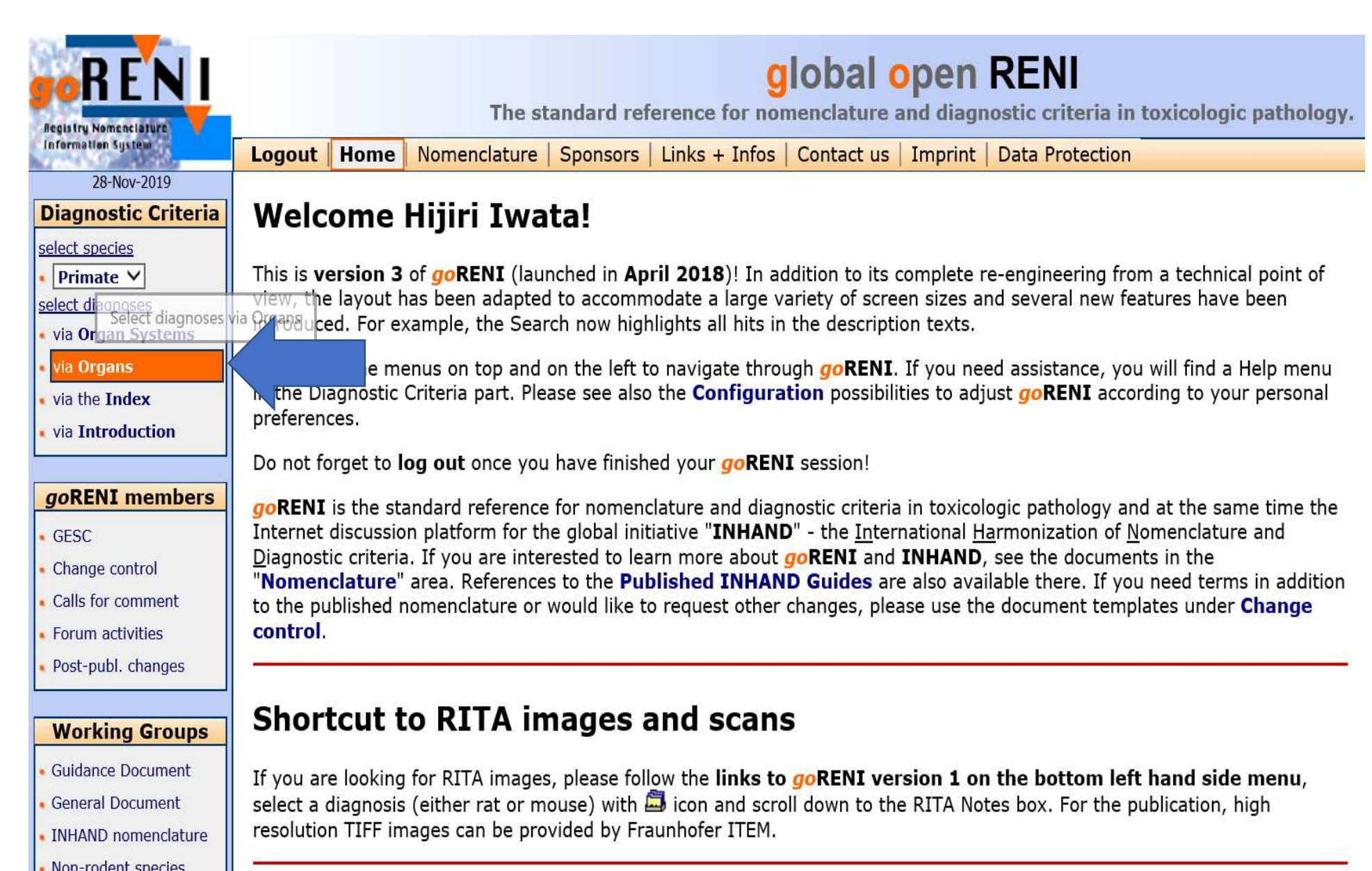

## 4:確認したい/コメントしたい臓器を選択

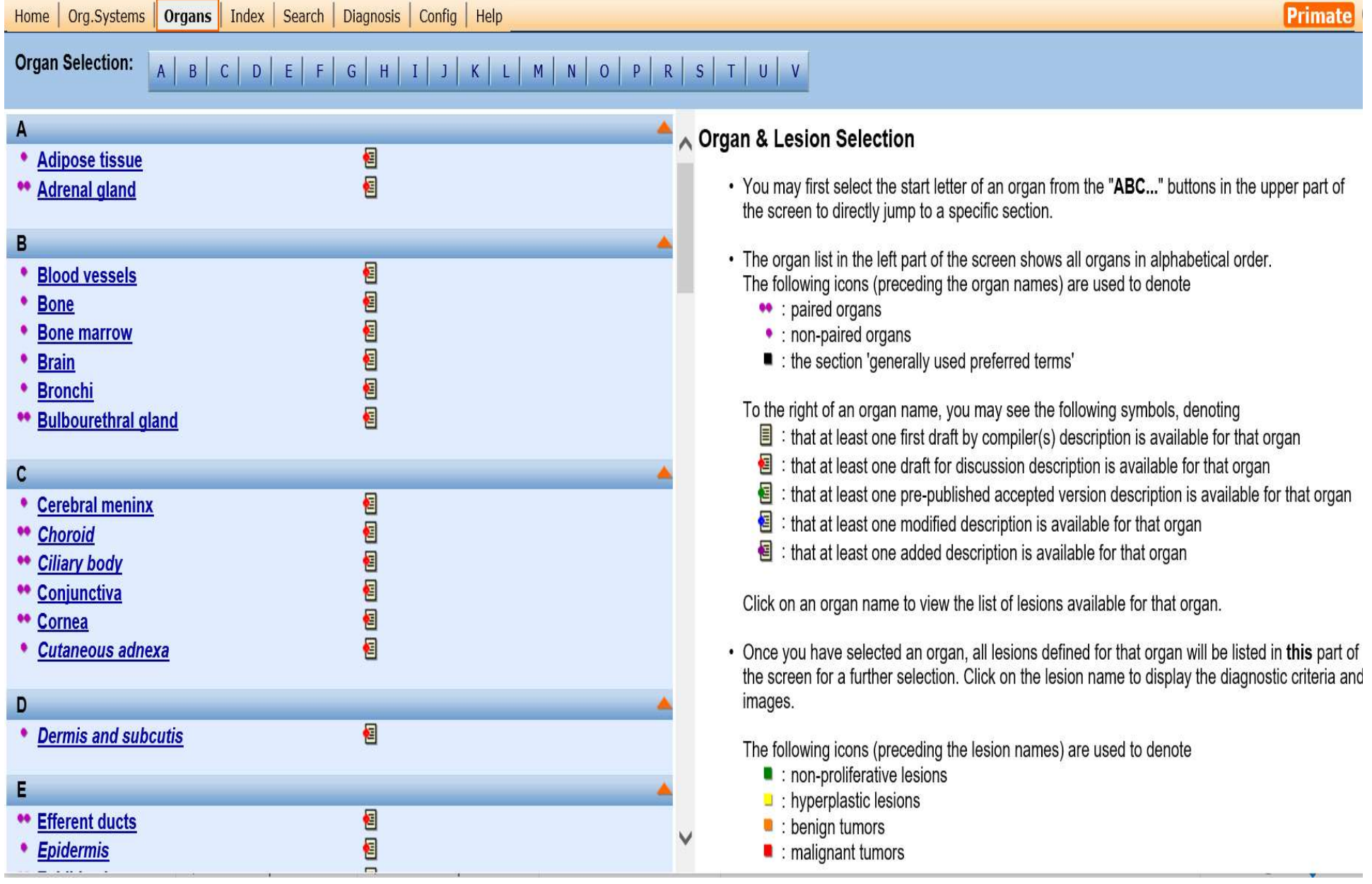

### 例)副腎の皮質局所増生を検索したい場合

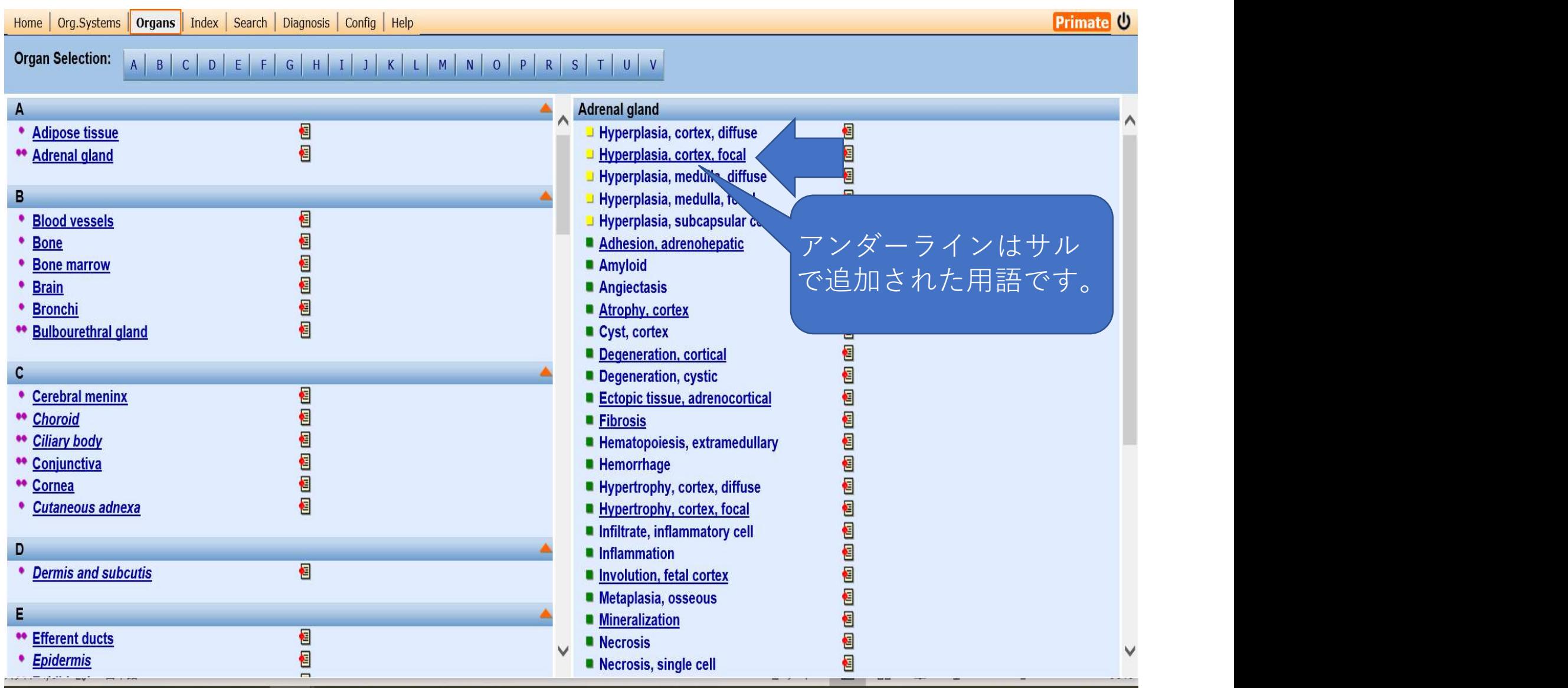

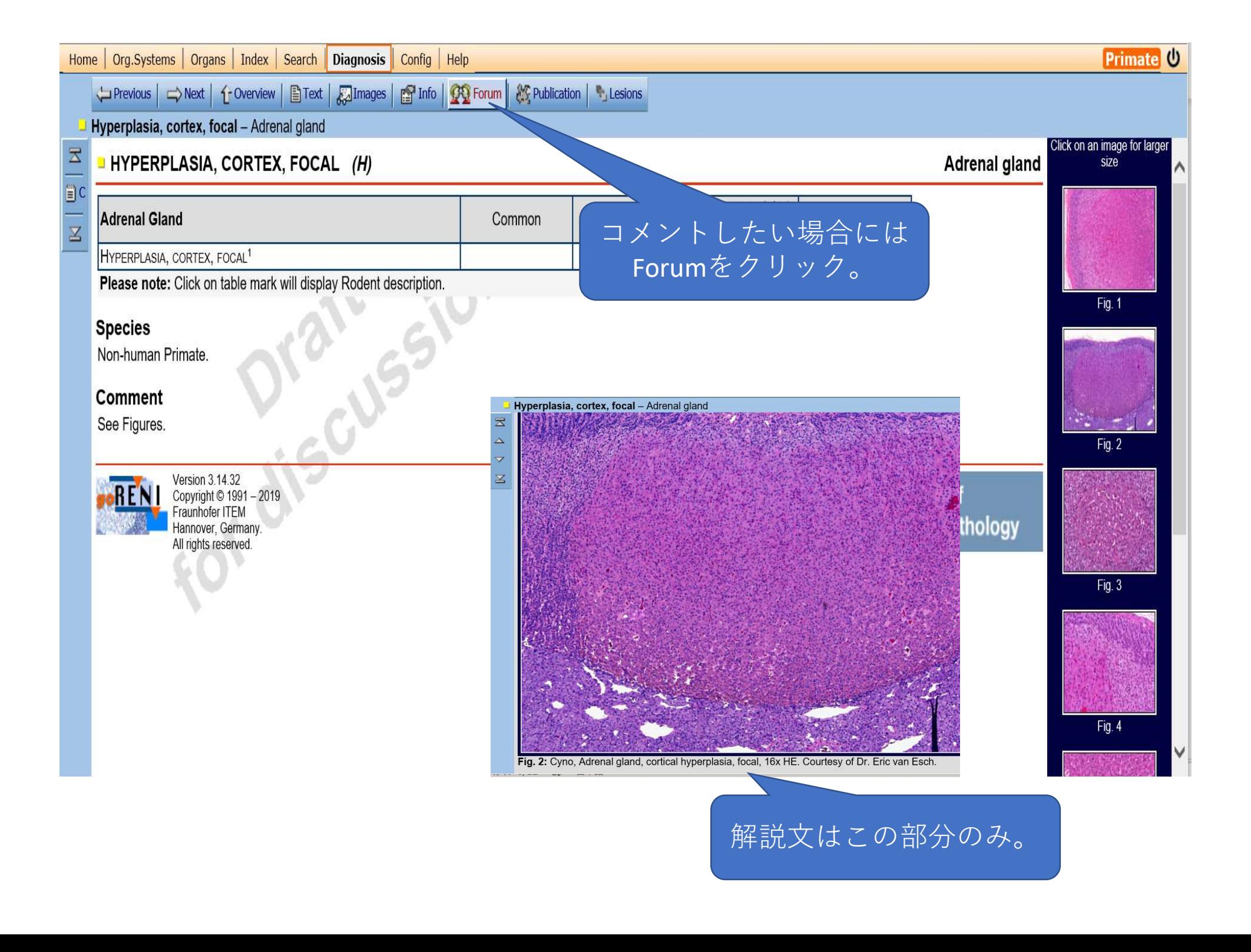

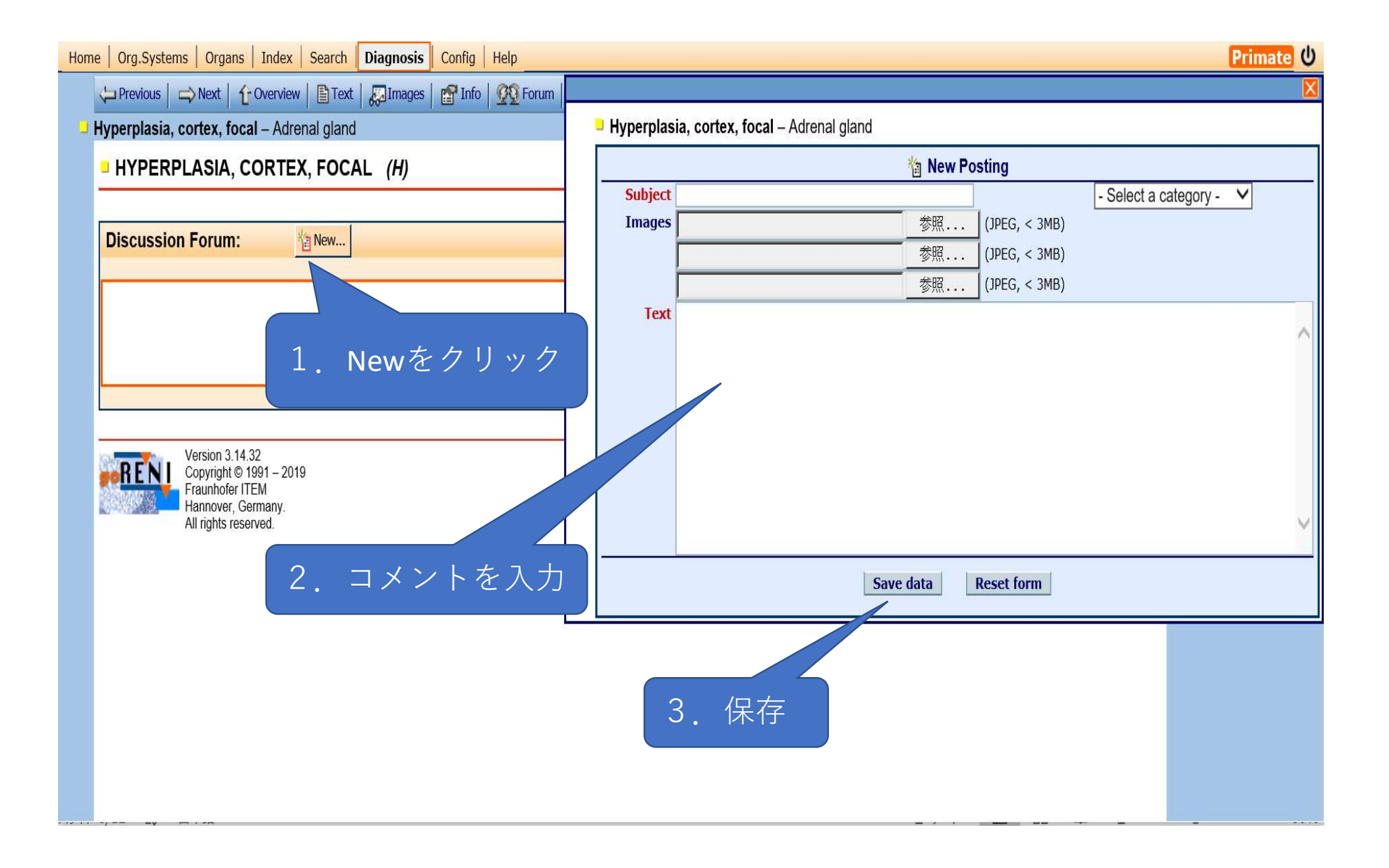